# User Guide - Sign Up to Become a User - Supplier

- From the Home Page, locate the "Sign Up" button on the top menu.
- Click on "Sign Up"

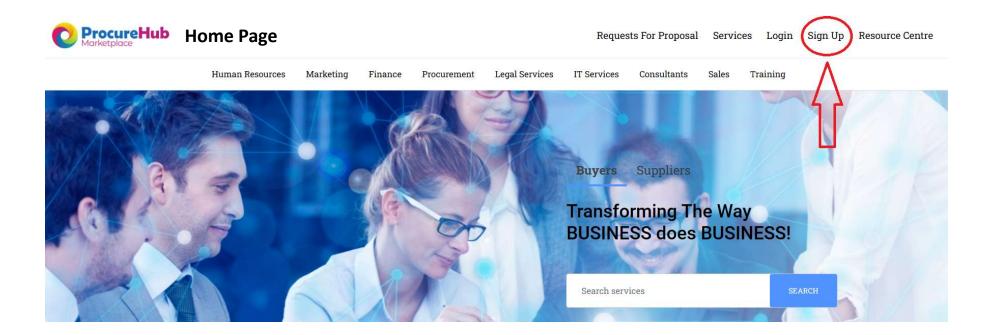

Requests For Proposal Services Login Sign Up Resource Centre

Already a User? Log in

Sign up

**Human Resources** Marketing Legal Services Consultants Sales Training Finance Procurement IT Services Sign up Signup with Professional Email Domain Only Company E-mail Enter your work email Email@company.com Enter your UserID or use your email if you prefer Username Enter a Password Username Be sure it meets the Password requiresments below! YourPassword01! \*Password should have at least one number and one upper Minimum 6 characters One number One uppercase character ⊙ One special character You MUST READ our Terms & By signing up you agree to our Terms of Us Conditions

Requests For Proposal Services Login Sign Up Resource Centre

Training

Sales

**Human Resources** Marketing Finance Procurement Legal Services

Choose the Type of User you wish to become:

Choose Seller if you wish to SELL Services Choose Buyer if you wish to BUY Services

Hint: If you want to become BOTH, Choose Supplier

## Welcome!

What will be your first step?

IT Services

Consultants

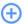

#### I'm a Seller

Sellers can create listings and also buy from other sellers

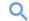

#### I'm a Buyer

Buyers will only be allowed to purchase listings, but not creating them

**Click Next** 

Next

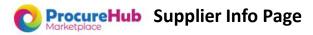

Human Resources Marketing Finance Procurement Legal Services IT Services Consultants Sales Training

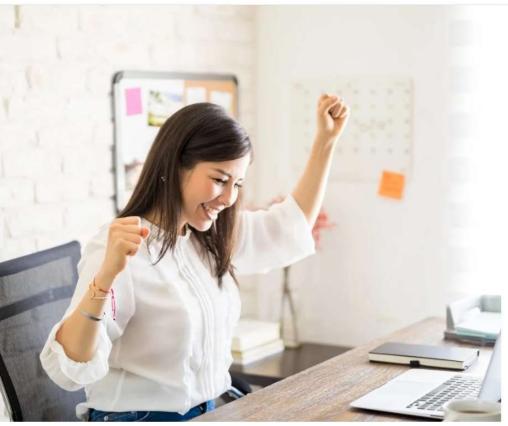

← Back

# Please answer the following questions

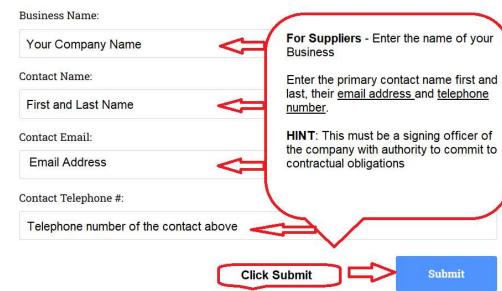

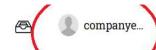

Dashboard

My Services

Calendar

Requests

Orders

Inbox

Settings

Invite Other Users

## Congratulatons!!!

You have now "Signed Up" to become a ProcureHub Supplier.

The next step is to get you verified. You are in good company. Not just anyone can become a supplier on ProcureHub, Only duly registered businesses with a solid track record of providing excellent service become verified to sell on ProcureHub.

You will receive an email shortly requesting more information in order to complete the verification process.

Feel free to begin setting up your profile by clicking on the "Settings" button on the left.

Check out our User Guide - "Supplier Profile Setup"

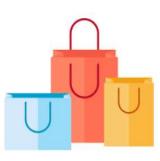

# You haven't created any listings yet

Have something to sell? Start making money right away!

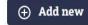

You are now Signed Up to become a ProcureHub Supplier